# *Dealer Admin™*

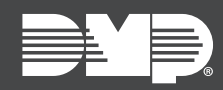

## **FEATURE UPDATE | JULY 2020**

## **Updated Supporting Products**

Effective July 14th, 2020, Dealer Admin [\(dealer.securecomwireless.com](https://dealer.securecomwireless.com)) is updated to Version 2.47.1.

### <span id="page-0-0"></span>Remotely Update SecureCom Video Doorbells

Dealer Admin now allows you to remotely update the SecureCom V-4060DB Video Doorbell. To update firmware for the video doorbell, complete the following steps:

- 1. Log in to Dealer Admin.
- 2. Find the customer and select the relevant account number.
- 3. The **System Information** page opens. In **Cameras**, select **Update** in the row of the video doorbell with an available update.
- 4. A dialog pops up to confirm your decision. To update the doorbell, select **Update**.

**Caution:** Do not turn off power to the doorbell during the update. The doorbell restarts on its own when the update is finished.

After firmware is updated, Dealer Admin shows that the doorbell is up to date and displays the current firmware version number in **Cameras**.

#### Video Doorbell Version 1.4.62 Build 191207

Video Doorbell firmware Version 1.4.62 includes numerous Wi-Fi performance and stability improvements. To update the doorbell from Dealer Admin, complete the steps in ["Remotely Update SecureCom Video](#page-0-0)  [Doorbells".](#page-0-0)